## **MARKET PROCESS DESIGN**

MPD 30 - Change in Inventory for Technical Meter Point

## **TABLE OF CONTENTS**

| 1 INTR     | ODUCTION                | . 3 |  |  |  |  |
|------------|-------------------------|-----|--|--|--|--|
| 1.1<br>1.2 | ScopeHistory of Changes |     |  |  |  |  |
| 2 PROC     | PROCESS MAP4            |     |  |  |  |  |
| 2.1        | PROCESS DESCRIPTION     | 5   |  |  |  |  |
| 3 SUPP     | LEMENTARY INFORMATION   | . 6 |  |  |  |  |

#### 1 Introduction

### 1.1 Scope

This process covers changes to the unmetered inventory at an existing Technical MPRN (TMPRN). The process covers changes to any aspect of the inventory i.e. any of the following: unmetered load type, burning hour calendar, wattage, repetition factor. One of the most common examples is that of the addition or removal of lamps.

#### 1.2 History of Changes

This Procedure includes the following changes:

| Version in<br>which last<br>change<br>Implemented | Source of Change                                                        | Description of Change                                                                                                    |  |  |
|---------------------------------------------------|-------------------------------------------------------------------------|----------------------------------------------------------------------------------------------------|--|--|
| Draft                                             | Design                                                                  | First draft of Process                                                                                                    |  |  |
| Draft                                             | Design                                                                  | Second draft of Process                                                                                                    |  |  |
| Draft                                             | Written Supplier Clarification 1                                        | Update to Step 5 to include assign profile and allocate AUF                                                                                                    |  |  |
| Version 8.0                                       | RMDS QA                                                                 | No business changes applied. MPD clean-up: objects enlarged to make text readable, swimlane actors shifted left, swimlanes tightened.                                                                                                    |  |  |
| Version 9.0                                       | IGG Meeting<br>23/02/11                                                 | Re: IGG Action # 718 - Connecting additional unmetered load - clarifications to be added to Supplementary Information on UNM Process Flows, the Supplementary Information for MPD 30 was updated with details from Karl Leavy's presentation at the IGG of 23/02/11 |  |  |
| Version 10.3                                      | MCR 1145 –<br>Conversion of<br>MPDs from ARIS<br>to document<br>format. | ARIS Process flow converted to Visio format and Step Table included.                                                                                                    |  |  |

## 2 Process Map

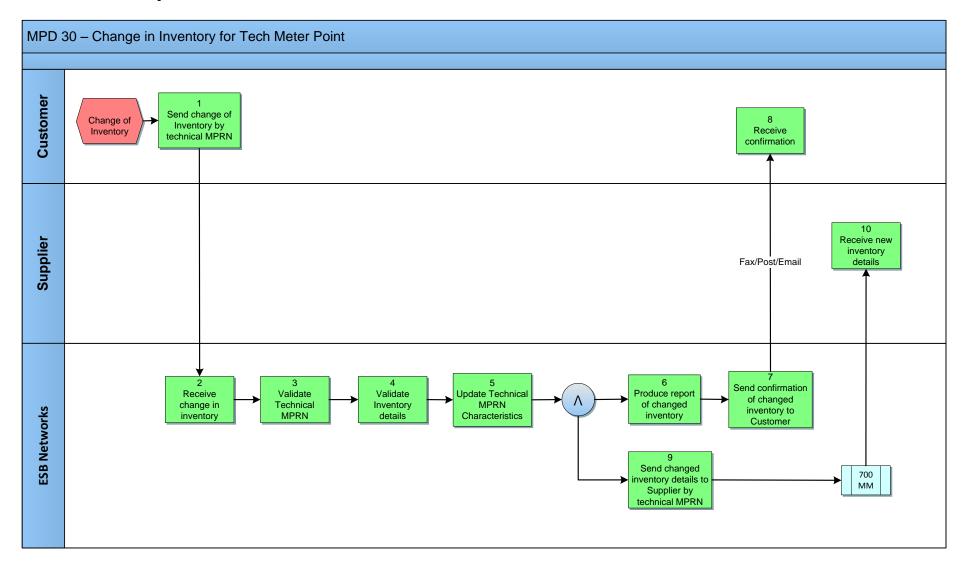

# 2.1 Process Description

| Process Step |                                                                       | Role     | Process Step Description                                                                                                    | Interface |
|--------------|-----------------------------------------------------------------------|----------|----------------------------------------------------------------------------------------------------|-----------|
| 1            | Send Change of<br>Inventory by Technical<br>MPRN                      | Customer | The Customer (or their appointed contractor) will complete an application for a change in inventory at an unmetered connection point. The application will state the TMPRN with the associated GMPRN number and give the pre and post inventory change unmetered load details.  The load details include unmetered load type, burning hour calendar, repetition factor (quantity) and installed value (nominal watts). Where there is more than one unmetered load type within the installation, these quantities are given for each load type. |           |
| 2            | Receive Request for<br>Change in Inventory                            | ESBN     | ESBN receive application for a change in inventory at an unmetered connection point.                                                                                                    |           |
| 3            | Validate Technical<br>MPRN                                            | ESBN     | Technical MPRN will be validated                                                                                                    |           |
| 4            | Validate Inventory Details                                            | ESBN     | The inventory details at the Technical MPRN will be updated such as, a change of wattage, burning hour calendar, repetition factor, unmetered type, assign profile and allocate AUF (In the most common case of the addition or removal of lamps, this would involve a change in the repetition factor.).                                                                                                    |           |
| 5            | Update Technical MPRN Characteristics                                 | ESBN     | ESBN update the Technical MPRN Characteristics                                                                                                    |           |
| 6            | Produce Report of Changed Inventory                                   | ESBN     | ESBN produce report of changed inventory.                                                                                                    |           |
| 7            | Send confirmation of<br>Changed Inventory to<br>customer              |          | The updated inventory is confirmed back to the customer/contractor.                                                                                                    |           |
| 8            | Receive Confirmation                                                  | Customer | Customer receives confirmation of changed inventory                                                                                                    |           |
| 9            | Send changed<br>inventory details to<br>Supplier by Technical<br>MPRN | ESBN     | The revised inventory details for the TMPRN are advised to the Supplier.                                                                                                    | 700 MM    |
| 10           | Receive New<br>Inventory details                                      | Supplier | Supplier receives New Inventory details                                                                                                    | 700MM     |

## **3 Supplementary Information**

#### **Withdrawal of Unmetered Characteristics**

The UMR may contact a registered Supplier to inform them of a withdrawal of a Technical MPRN's characteristics, with any associated inventory. The flow 700W is sent the Suppliers to withdraw a 700 that has been previously sent.

Clarifications for connection of additional unmetered (cctv) load to existing unmetered connection points (this was presented at IGG on 23.2.2011)

| Existing connection                             | New connection required                                                                                                    | Comments                                                                                          |
|-------------------------------------------------|----------------------------------------------------------------------------------------------------|---------------------------------------------------------------------------------------------------|
| 2. Unmetered connection.                        | Different legal entity requires connection from existing internal customer circuit.                                              | Not permitted under current legislation.                                                          |
| 3. Unmetered connection.                        | Different legal entity requires connection from existing customer connection point.                                              | Create a new connection point  – with a new MPRN – by connecting to the nearest ESB               |
|                                                 |                                                                                                    | point of connection but not using existing customer interface facility. (e.g. their micropillar). |
| 4. Unmetered connection to Public Lighting (PL) | Different legal entity requires connection for<br>new load (e.g. CCTV) mounted on an<br>existing PL column. New load is fed from | Presence of two separate sources at the same PL column is not permitted under ETCI                |
| column.                                         | djacent micro-pillar and PL column is fed rom separate source.                                                                   | Rules. An Extra Low Voltage source for the new load (CCTV) will satisfy requirements.             |